*By Falko Timme* Published: 2006-10-21 20:35

# **Managing Xen With Xen-Tools, Xen-Shell, And Argo**

Version 1.0 Author: Falko Timme <ft [at] falkotimme [dot] com> Last edited [10/21/2006](http://www.howtoforge.com/debian_sarge_xen_3.0.3)

This guide describes how to install and use **xen-tools**, **xen-shell**, and **Argo** on a Debian system. All three packages provide useful to administration of virtual Xen machines. Xen-tools is a collection of Perl scripts that allow you to easily create, update xen-shell provides a command-line interface to owners of Xen domains so that they can manage their Xen domains w administrator. And with Argo, you can control Xen domains through a web interface or through a menu on the comma developed for Debian systems, but might work on other distributions as well.

I want to say first that this is not the only way of setting up such a system. There are many ways of achieving this goal issue any guarantee that this will work for you!

## **1 Preliminary Note**

I assume you have already installed Xen 3 on your Debian system (it doesn't work with Xen 2!), for example **from the** this tutorial: **http://www.howtoforge.com/debian\_sarge\_xen\_3.0.3**. I couldn't get xen-tools to work with the binary but it might work for you. But xen-tools work like a charm for me on a Xen installation from the sources.

The hostname of my Xen dom0 domain is server1.example.com in this tutorial, its IP address is 192.168.0.100, an to store my guest domains in the /vserver/images directory. These values might be different for you.

Please make sure you have a line like this one in /etc/hosts:

vi /etc/hosts

```
[...]
192.168.0.100 server1.example.com server1
[...]
```
## **2 Xen-Tools**

Although there are Debian packages for xen-tools and xen-shell available on **http://www.steve.org.uk/apt/**, I decided from the sources because the xen-tools Debian package wrote invalid Xen configuration files for me which didn't hap

First we install some prerequisites for xen-tools:

```
apt-get install libtext-template-perl perl-doc
```
Then we install xen-tools like this:

```
cd /tmp
wget http://xen-tools.org/software/xen-tools/xen-tools-2.7.tar.gz
tar xvfz xen-tools-2.7.tar.gz
cd xen-tools-2.7
make install
```
Next we edit /etc/xen-tools/xen-tools.conf. This file contains the default values that are used by the xen-creat other values on the command line. I changed the following values and left the rest untouched:

vi /etc/xen-tools/xen-tools.conf

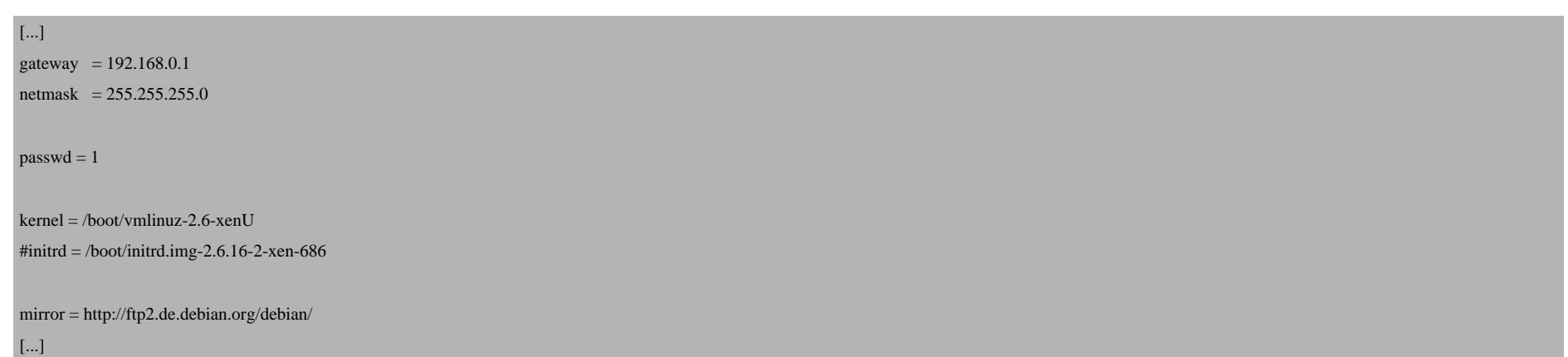

The passwd = 1 line makes that you can specify a root password when you create a new guest domain. In the kernel line you must specify the domU kernel that you want to use for your guest domains. If your guest domains don't need a ramdisk to boot up, comment out the initrd line (I had to do this on my installation), otherwise specify the correct ramdisk. In the mirror line specify a Debian mirror close to you.

Make sure you specify a gateway and netmask. If you don't, and you don't specify a gateway and netmask on the command line when using xen-create-image, your guest domains won't have networking even if you specified an IP address!

Now let's create our first guest domain, vm03.example.com, with the IP address 192.168.0.103:

```
xen-create-image --hostname=vm03.example.com --ip=192.168.0.103 \
--netmask=255.255.255.0 --qateway=192.168.0.1 --dir='vserver/images)--dist=sarge --debootstrap
```
The --netmask and --gateway switches are unnecessary here because we specified the same details in /etc/xen-tools/xen-tools.conf but it shows that you can specify the desired settings either on the command line or in /etc/xen-tools/xen-tools.conf.

This command will now create the guest domain vm03.example.com with Debian Sarge in it by using Debian's debootstrap tool. This will take some minutes so be patient. In the meantime you can open up another shell window and run

tail -f /var/log/xen-tools/vm03.example.com.log

to see what's happening behind the scenes.

After the new guest domain has been created, check /etc/xen/vm03.example.com.cfg. It should now look like this (I've stripped out the comments here):

```
vi /etc/xen/vm03.example.com.cfg
```

```
kernel = '/boot/vmlinuz-2.6-xenU'
memory = '128'
root = \text{'dev/sda1 ro'}disk = [ 'file:/vserver/images/domains/vm03.example.com/disk.img,sda1,w', 'file:/vserver/images/domains/vm03.example.com/swap.img,sda2,w' ]
name = 'vm03.example.com'
vif = ['ip=192.168.0.103']
on poweroff = 'destrov'on reboot = 'restart'
on_crash = 'restart'
```
We can start our new virtual machine like this:

xm create -c /etc/xen/vm03.example.com.cfg

### With the xen-create-image command, you can specify almost all settings on the command line. Have a look at

man xen-create-image

to find out more. Here's another example:

```
xen-create-image --size=2Gb --swap=128Mb --hostname=vm04.example.com \
```
 $-i$ p=192.168.0.104 --netmask=255.255.255.0 --qateway=192.168.0.1 --dir=/vserver/images \

--dist=sarge --debootstrap --fs=ext3 --kernel=/boot/vmlinuz-2.6-xenU --memory=32Mb \

--image=sparse --mirror=http://ftp2.de.debian.org/debian/ --passwd

This will create the virtual domain vm04.example.com./etc/xen/vm04.example.com.cfg should look like this afterwards (again, I've stripped out the comments):

vi /etc/xen/vm04.example.com.cfg

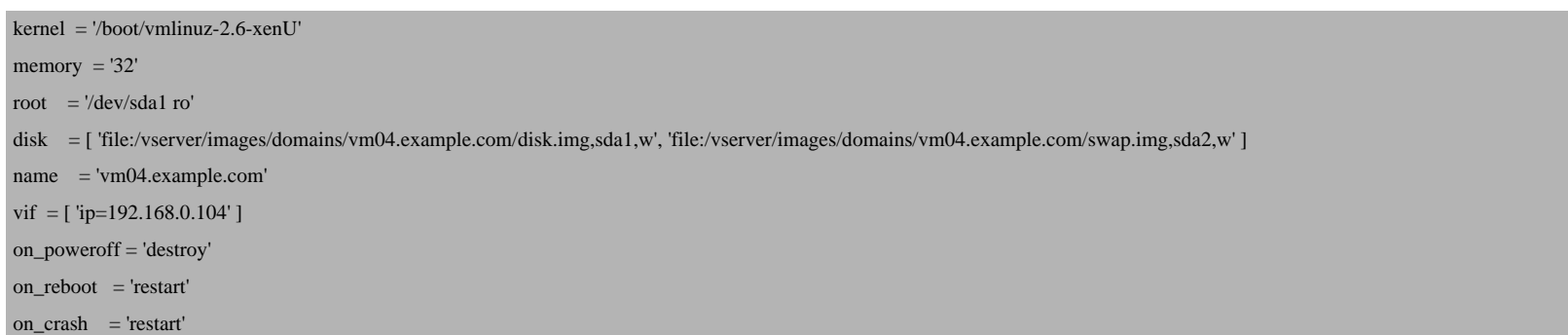

### You can start the new virtual machine like this:

xm create -c /etc/xen/vm04.example.com.cfg

There are also three other scripts that come with xen-tools:

xen-update-image lets you update the packages in guest domains, e.g. like this:

xen-update-image --dir=/vserver/images vm03.example.com

xen-list-images shows all guest domains that were created with xen-create-image:

xen-list-images

### The output looks like this:

```
server1:~# xen-list-images
  Name: vm03.example.com
  Memory: 128 
IP: 192.168.0.103
```
Name: vm04.example.com Memory: 32 IP: 192.168.0.104

With xen-delete-image you can remove guest domains that were created with xen-create-image:

xen-delete-image --dir=/vserver/images vm03.example.com

## **3 Xen-Shell**

The xen-shell provides a special command-line interface that allows users to connect to the host system (dom0) via SSH and to control their own virtual Xen machine. This shell knows only commands which are needed to manage the virtual machine, so it cannot be abused for other tasks. It also allows the owner to reimage his virtual machine (if he messed up his current one), i.e., reset it to a pristine/new state.

To allocate a virtual machine to a user, it must have the same name as the user. For example, if you have a user bob, then his virtual machine must also be named bob instead of vm03.example.com, etc.

To demonstrate this, I first create a user bob and give him a password:

useradd -d /home/bob -m -g users -s /bin/bash bob

passwd bob

Now I create a virtual machine called bob:

```
xen-create-image --hostname=bob --ip=192.168.0.105 --netmask=255.255.255.0 \
```
--gateway=192.168.0.1 --dir=/vserver/images --dist=sarge --debootstrap

Then we boot up the guest domain to see if it works:

xm create -c /etc/xen/bob.cfg

and shut it down again:

xm shutdown bob

### Next we install some prerequisites for xen-shell:

apt-get install sudo libterm-readline-gnu-perl

### Afterwards, we install xen-shell like this:

cd /tmp

wget http://xen-tools.org/software/xen-shell/xen-shell-0.5.tar.gz

tar xvfz xen-shell-0.5.tar.gz

cd xen-shell-0.5

make install

Now we must change bob's login shell from /bin/bash to /usr/bin/xen-login-shell:

chsh -s /usr/bin/xen-login-shell bob

 $\mathcal{L}$  step is optional if you are components the nano text editor:

Next, I change Debian's default text editor to vi:

update-alternatives --config editor

 $\leftarrow$  3 (/usr/bin/nvi)

)

Now we edit /etc/sudoers by using visudo. We have to allow bob to use the commands /usr/sbin/xm and /usr/bin/xen-create-image which require root privileges:

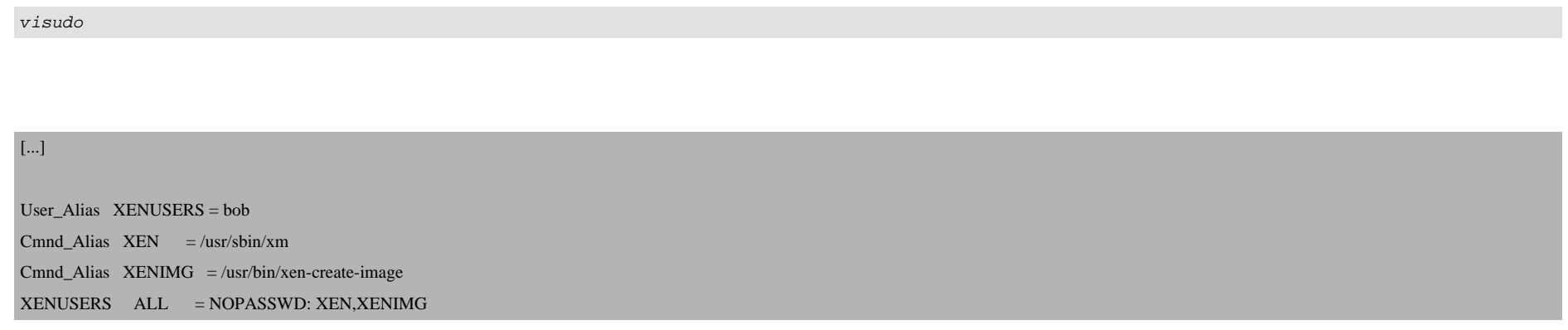

This is necessary because otherwise bob won't be able to use the reimage function of the xen-shell.

To use the reimage function, we also need a shell script called image.sh in bob's home dir /home/bob. This script must contain the commands to be executed to reset or create a new guest domain for bob. The contents is totally up to you. For example, it could look like this:

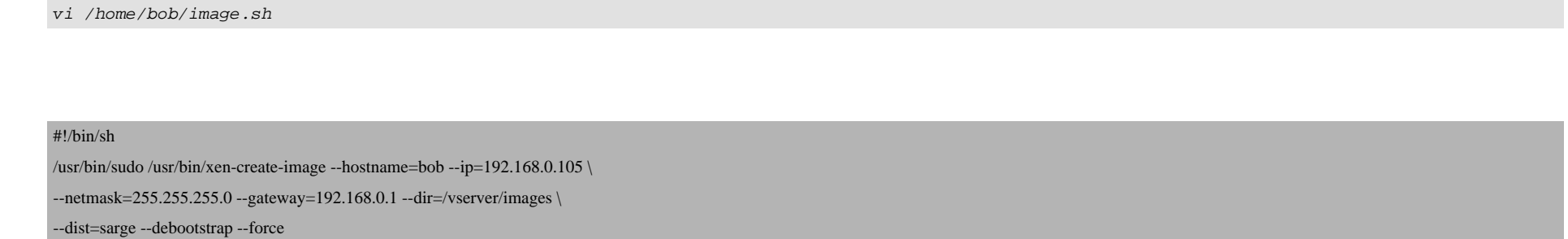

(You should use full paths in the script, and you must invoke the xen-create-image command with /usr/bin/sudo, otherwise bob isn't allowed to run xen-create-image.)

We must make the script executable:

chmod 755 /home/bob/image.sh

Now bob can use his favourite SSH client (like **PuTTY** for Windows) and connect to dom0 (192.168.0.100). If all go

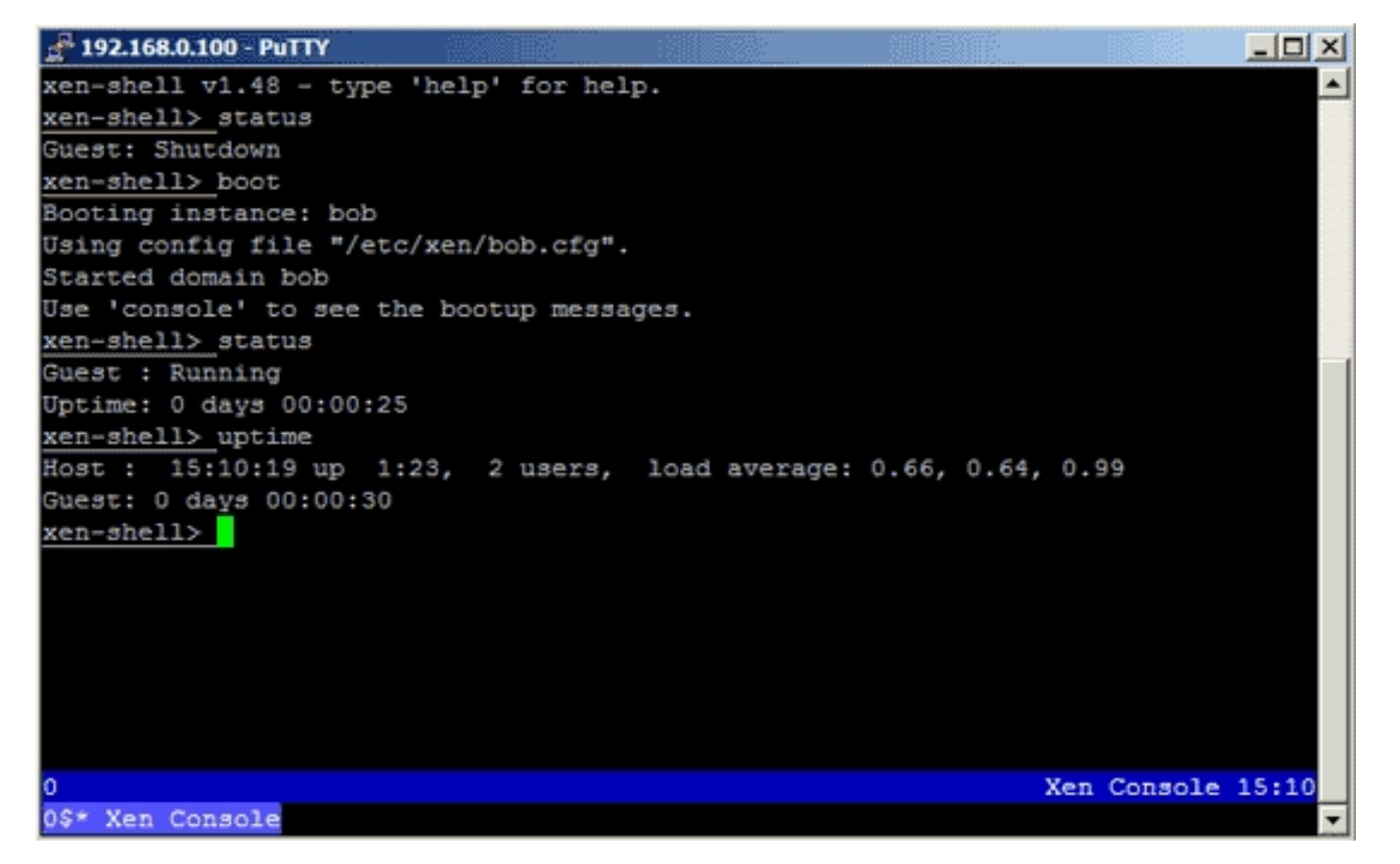

The following commands are available on the xen-shell:

- boot - This allows you to boot your Xen guest if it is currently shutdown.

- console / serial - These, identical, commands allow you to access your Xen guest's console, allowing you to login if your networking is broken, or if you've chosen to disable the OpenSSH server.

- exit / quit - These commands both exit the shell, saving any commands you might have entered into the ~/.xen-shell history file.

- help [command1 command2] - When invoked with no arguments the help command will show a list of available commands and a one-line description of them all. If you wish help on a specific command you can use "help command" to see more details.

- passwd - If the client is connecting to the host system via OpenSSH using a plain text password then this command will allow them to change that password. The command is disabled/removed if the users home directory contains the file ~/.ssh/authorized\_keys - since it is assumed this means key-based authentication is in force.

- rdns [ip hostname] - The rdns command allows you to either view your current reverse DNS settings, or update them. Run rdns with no arguments to view your current setup, or run "rdns 1.2.3.4 foo.bar.com" to set the reverse DNS for the IP 1.2.3.4 Note: you can only set the reverse DNS for IPs which you control, which you'll find listed in the output of rdns. See the installation page for what is required to implement this fully.

- reboot - This allows you to reboot your running Xen guest.

- reimage - After prompting for confirmation, and counting down for ten seconds this command will wipe your Xen guest, and perform a fresh installation via the use of xen-tools.

- shutdown - This command will shutdown your currently running Xen guest. It will remain shutdown until you issue a boot command.

- status - This command shows you the current status of your Xen guest, which will either be "running/booted", or "shutdown". For information purposes it will also show you the uptime of the host system.

- uptime - This command is similar to the status command and will show you the uptime of your Xen guest along with the uptime of the host system.

- version - This shows you the version of the Xen shell which is installed, which is the CVS revision number.

## **4 Argo**

Argo has a client written in PHP which provides a web interface to Xen. To run these PHP scripts, we need a web server with PHP:

apt-get install apache2 apache2-doc

apt-get install libapache2-mod-php4 libapache2-mod-perl2 php4 php4-cli php4-common php4-curl php4-dev php4-domxml php4-qd php4-imap php4-ldap php4-mcal php4-mhash php4-mysql php4-odbc php4-pear php4-xslt

You will be asked the following question:

Continue installing libc-client without Maildir support?  $\leftarrow$ 

There are Debian packages for Argo which we can install. Therefore, we edit /etc/apt/sources.list and add these two lines:

vi /etc/apt/sources.list

[...] deb http://www.steve.org.uk/apt sarge main non-free contrib deb-src http://www.steve.org.uk/apt sarge main non-free contrib [...]

Then we run

apt-get update

and install Argo:

apt-get install argo-client-dialog argo-client-php argo-server

To connect to Argo, we must provide a username and password. The default username is admin, the default password is password. Both are specified in /etc/argo-server/argo-server.conf, and if you like you can change them:

vi /etc/argo-server/argo-server.conf

[...] admin : verysecretpassword, \* [...]

Next, we must change the default Apache vhost so that we can access Argo using a web browser. Therefore, we replace the default Apache vhost like this:

cp /etc/apache2/sites-available/default /etc/apache2/sites-available/default\_orig

cat /dev/null > /etc/apache2/sites-available/default

vi /etc/apache2/sites-available/default

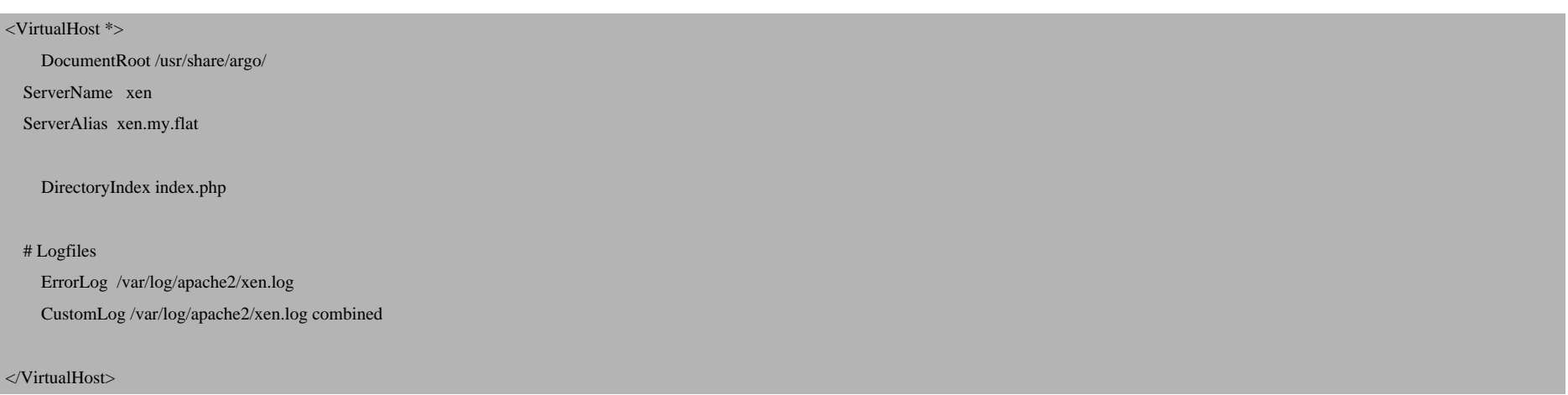

### and restart Apache:

/etc/init.d/apache2 restart

### Then we start Argo:

/etc/init.d/argo-server start

Now you can direct your browser to  $http://192.168.0.100/$  and log in. The web interface is pretty simple and straightforward:

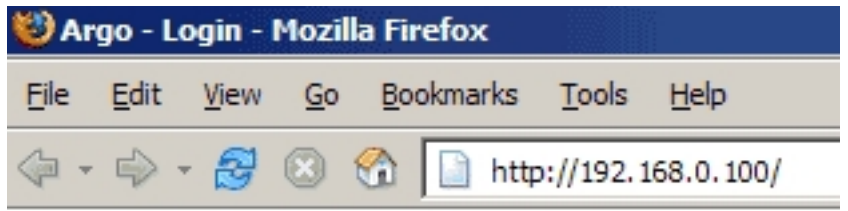

Please login to the Argo system.

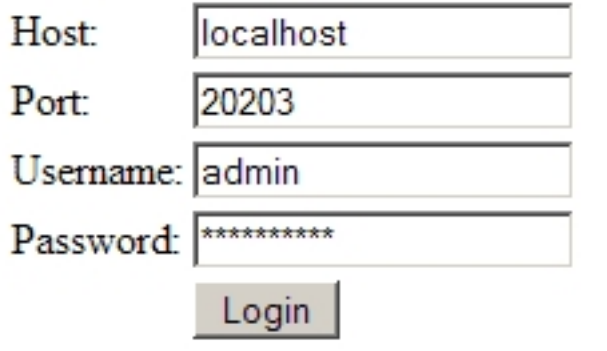

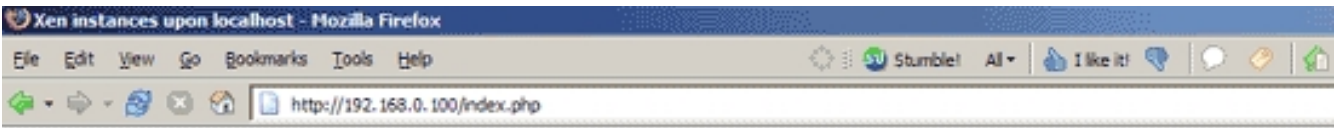

# **Xen Instances On localhost**

### bob

### Show/Hide

Name: bob Memory: 0 IP: 192.168.0.105 State: Off

### Start

### vm03.example.com

#### Show/Hide

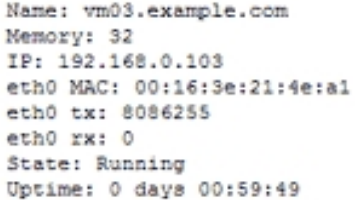

### **Stop Pause**

#### Logout

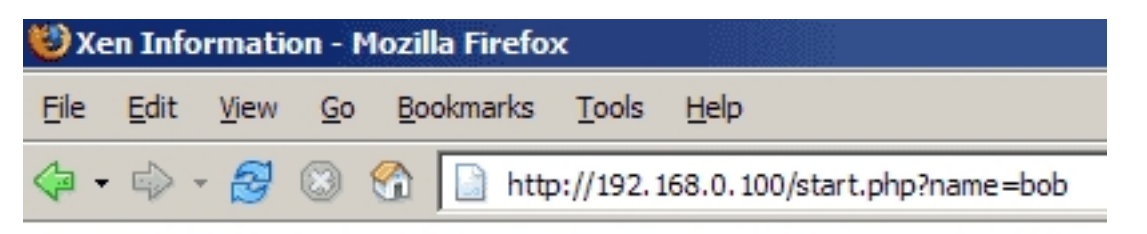

## Machine started.

Back to list

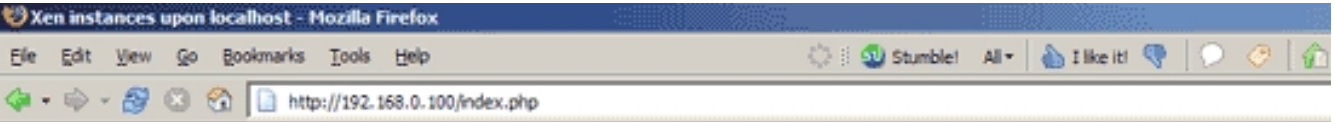

# **Xen Instances On localhost**

### bob

#### Show/Hide

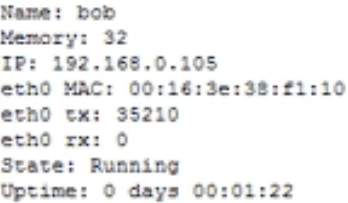

### **Stop Pause**

### vm03.example.com

### Show/Hide

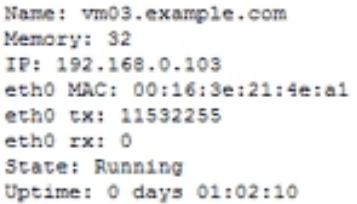

#### Stop Pause

### You can also invoke the Argo interface in the shell by running

argo-dialog

The interface looks like this:

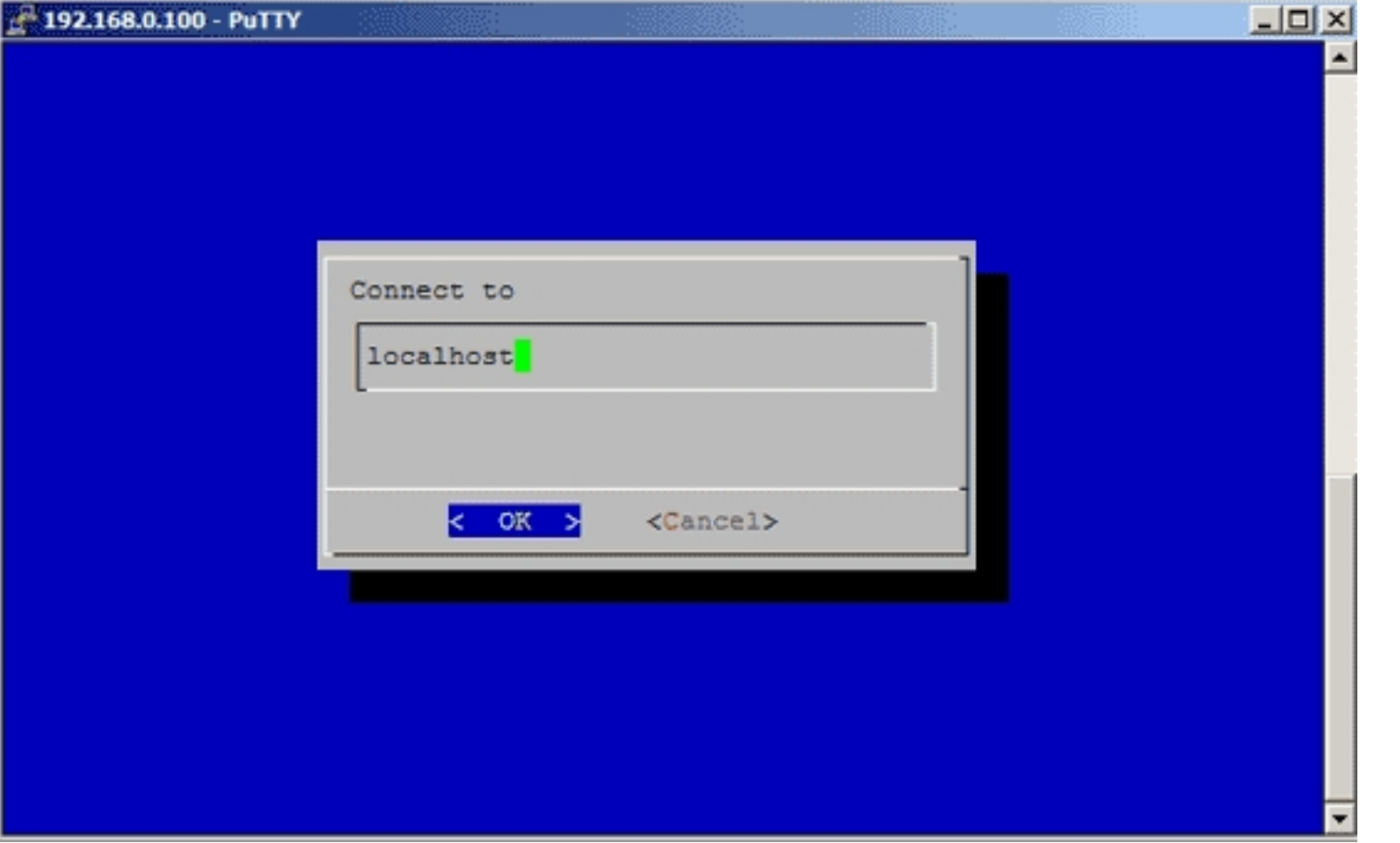

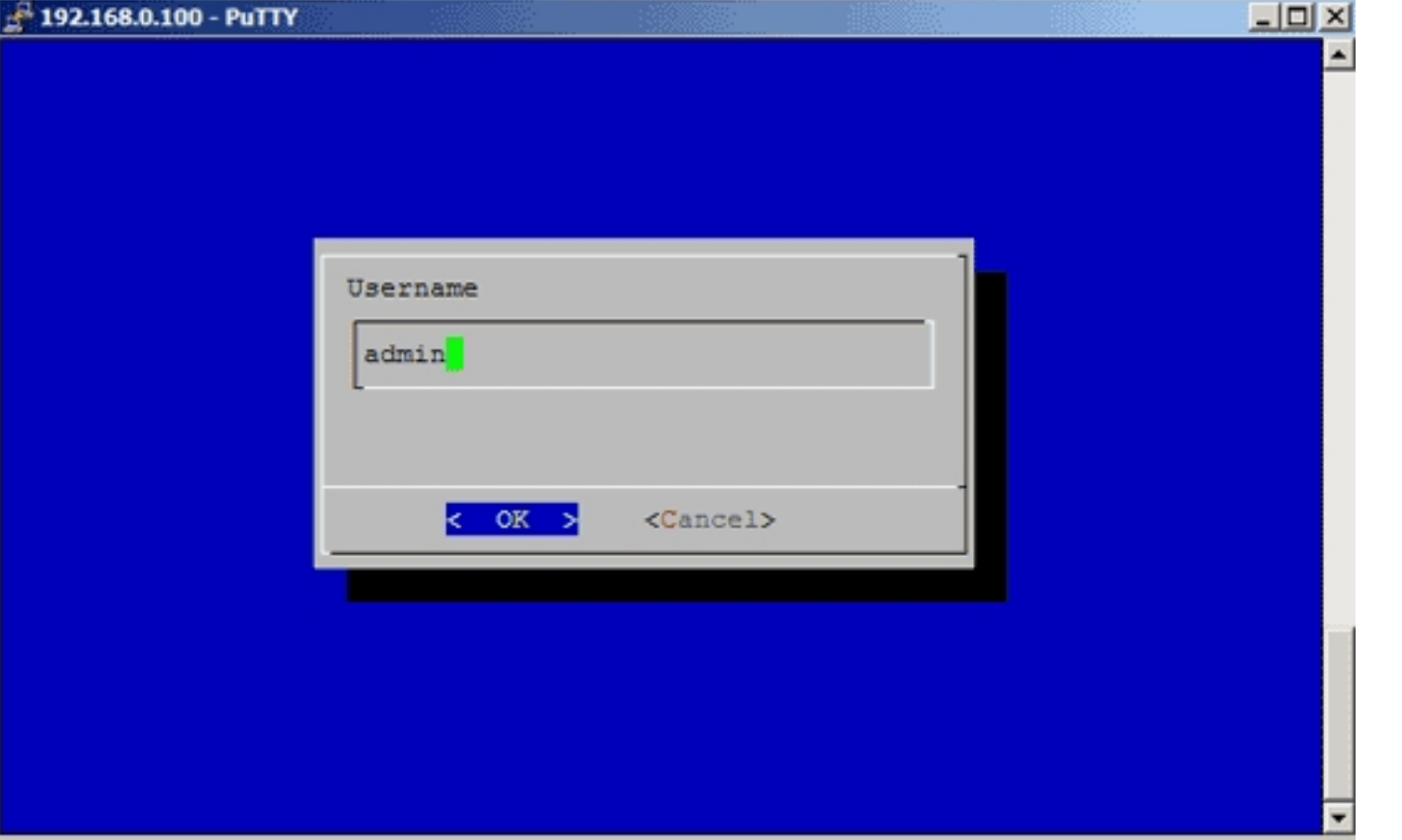

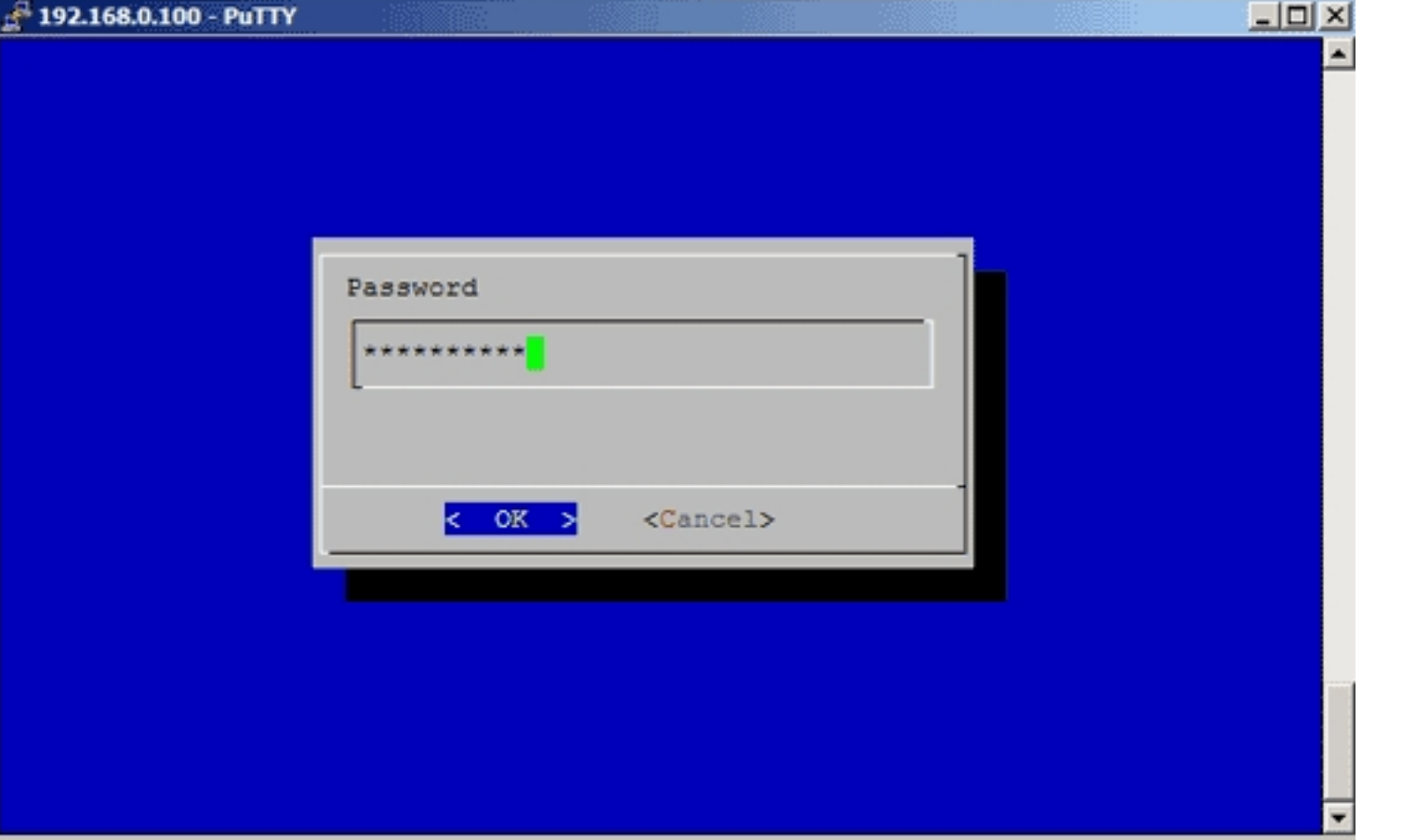

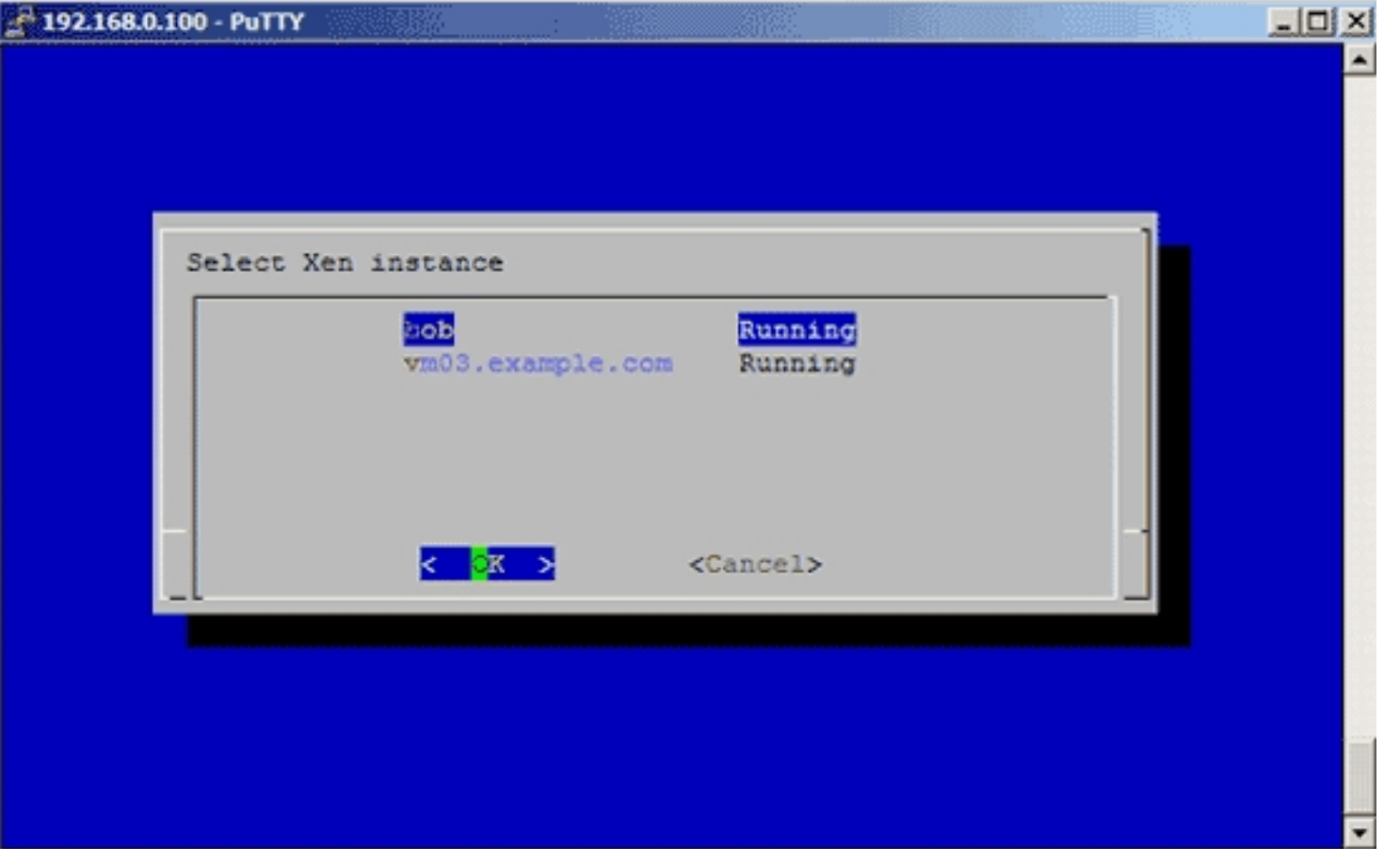

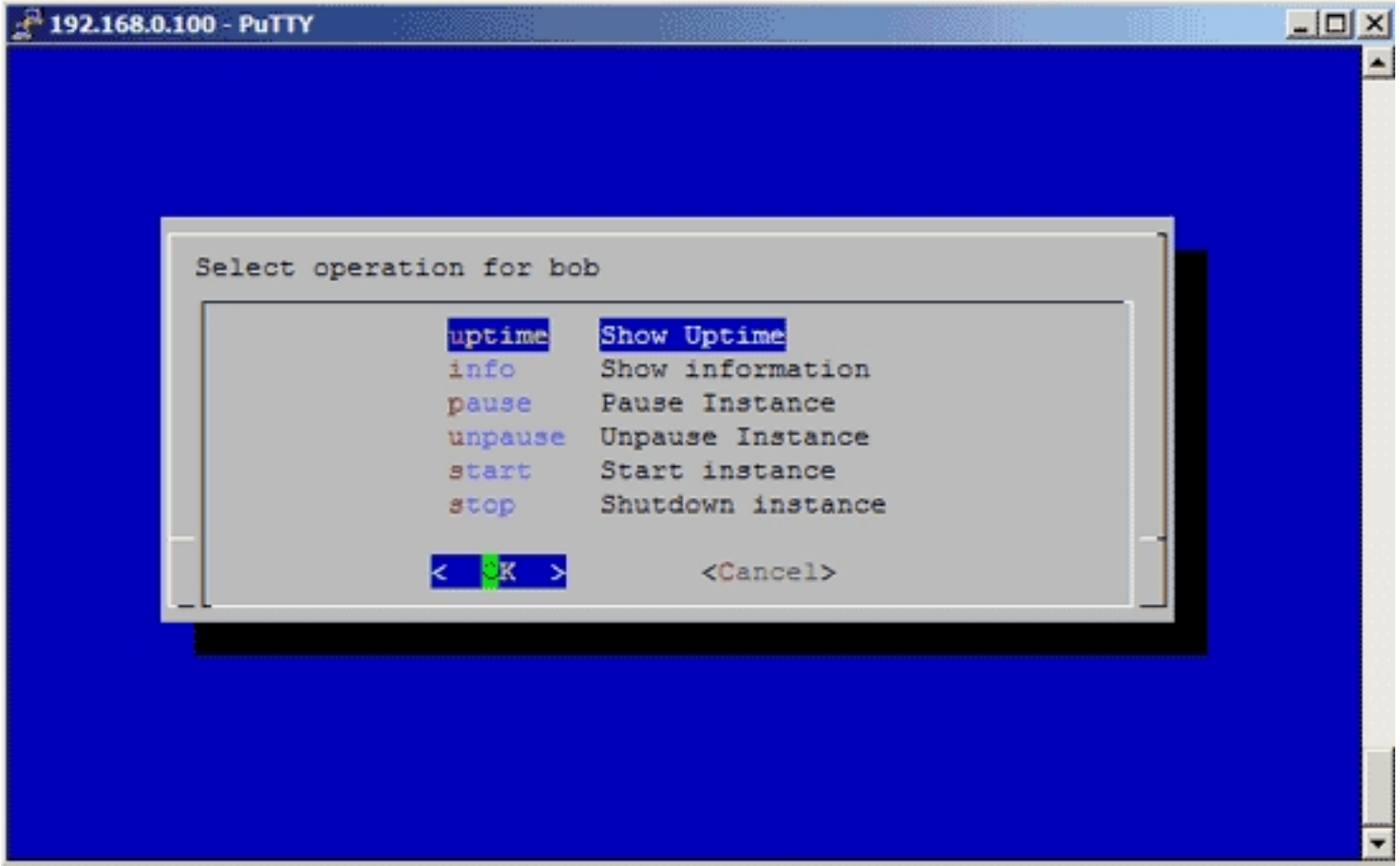

Have fun!

## **5 Links**

- xen-tools: **http://xen-tools.org/software/xen-tools**
- xen-shell: **http://xen-tools.org/software/xen-shell**
- Argo: **http://xen-tools.org/software/argo**

- Xen: **http://www.xensource.com/xen**
- Debian: **http://www.debian.org**